Оплату услуг наиболее удобно выполнить используя сервис Сбербанк Онлайн, рассмотрим на примере мобильной версии под ОС Android

1. Запускаем приложение, выбираем настройки.

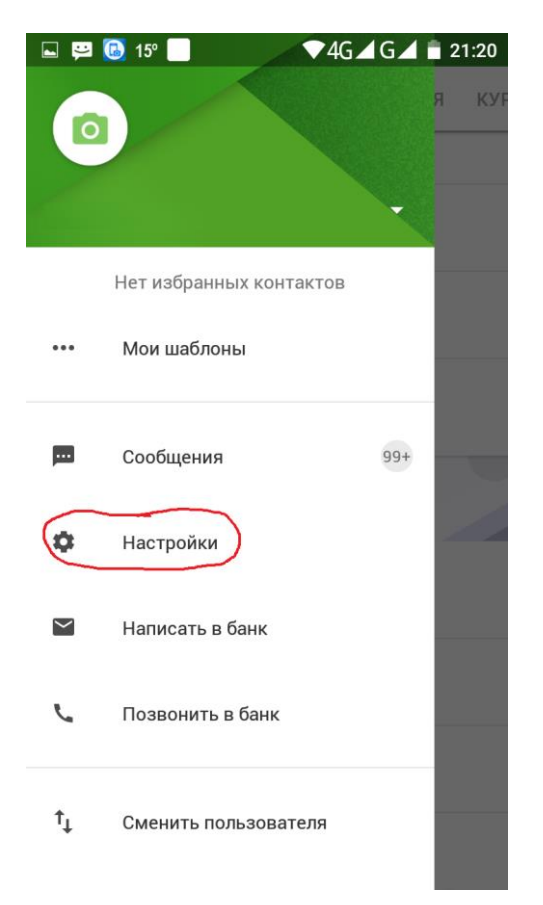

2. В меню настройки выбираем регион оплаты, Тульская область

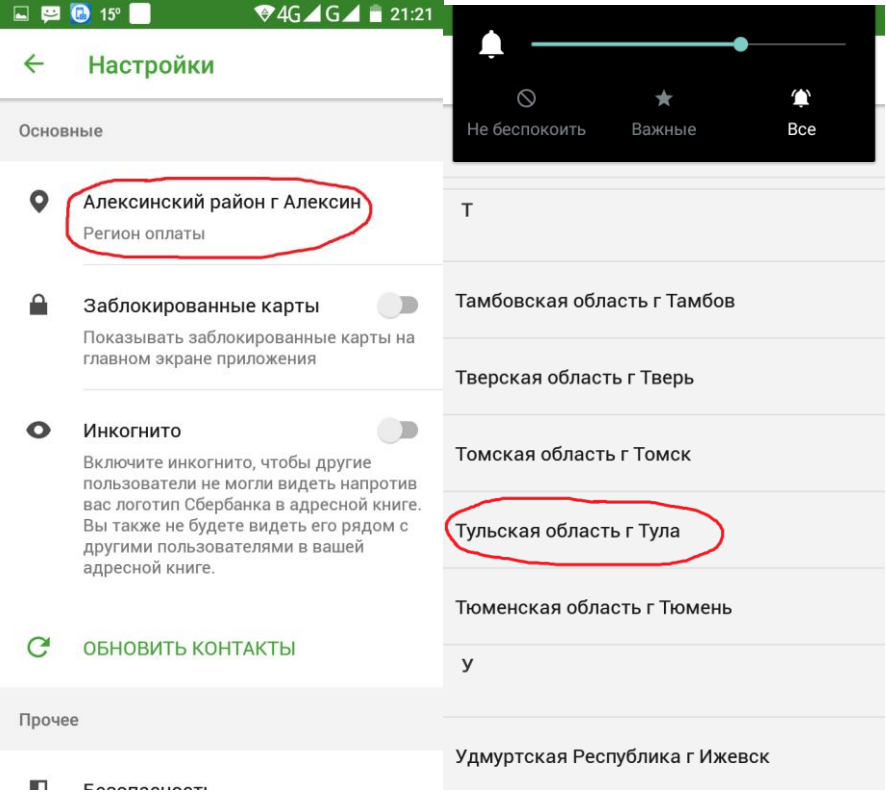

3. Далее выбираем раздел платежи, оплата Интернет иТВ

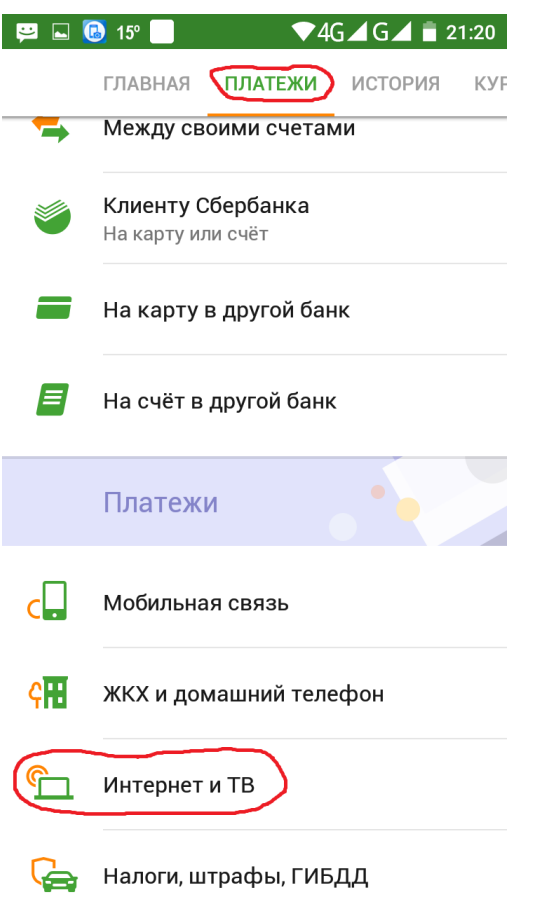

4. В списке провайдеров находим «Новые Технологии Связи»

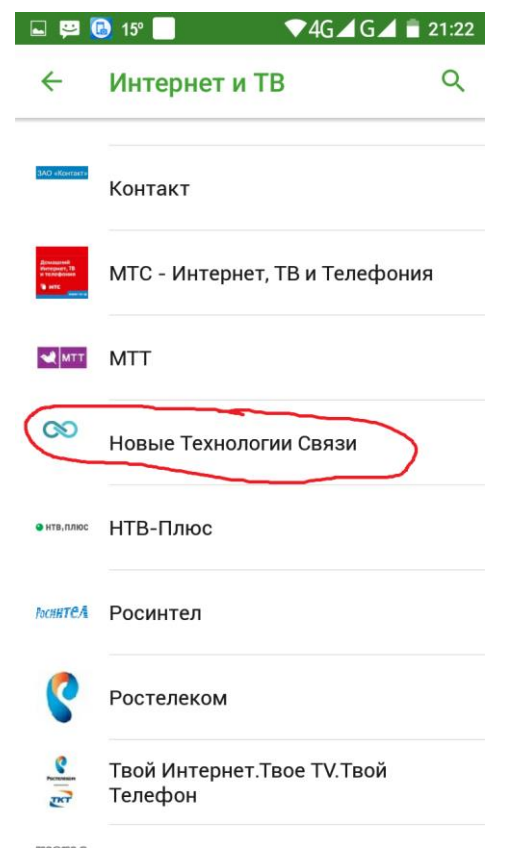

5. Вводим номер лицевого счета, указанный в договоре

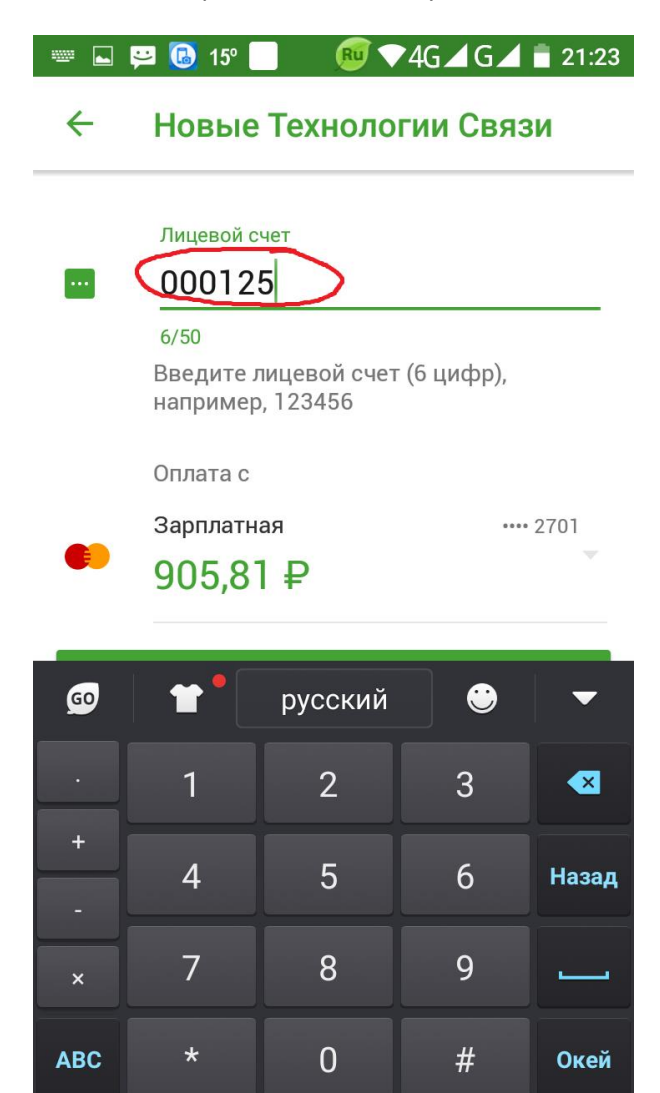

6. Далее следуем инструкциям в приложении (выбираем сумму оплаты согласно выбранному тарифному плану)